## **TYPO3 Versie 9.1 - What's New** Samenvatting van de nieuwe functies, wijzigingen en verbeteringen

05/February/2018 Creative Commons BY-NC-SA 3.0

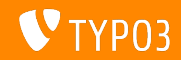

## **[TYPO3 Versie 9.1 - What's New](#page-1-0)**

**Inhoudsopgave**

[Inleiding](#page-2-0)

[Gebruikersinterface backend](#page-9-0)

[Wijzigingen voor integrators](#page-13-0)

[Wijzigingen voor ontwikkelaars](#page-16-0)

[Verouderde/verwijderde functies](#page-23-0)

[Diversen](#page-26-0)

[Bronnen en auteurs](#page-28-0)

<span id="page-1-0"></span>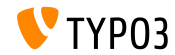

## **De feiten**

<span id="page-2-0"></span>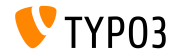

**TYPO3 Versie 9.1 - De feiten**

- Publicatiedatum: 30 januari 2018
- Publicatietype: Sprintrelease

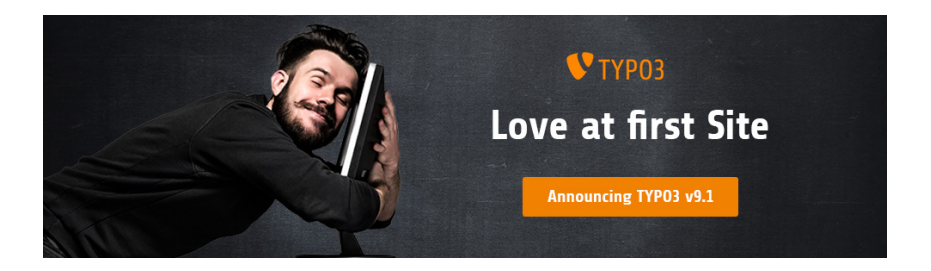

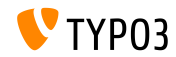

**Systeemeisen**

 $\blacksquare$  PHP versie 7.2

(zal mogelijk worden verlaagd naar PHP 7.1 of 7.0 in een volgende versie)

- **PHP** instellingen:
	- memory\_limit >= 128M
	- max execution time >= 240s
	- max\_input\_vars >= 1500
	- compilatieoptie --disable-ipv6 moet niet worden gebruikt
- De meeste databaseservers die worden ondersteund door **Doctrine DBAL** werken ook met TYPO3. De geteste database systemen zijn:

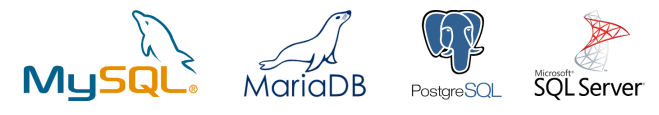

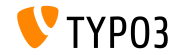

**Ontwikkeling-, versie- en onderhouds-tijdlijn**

#### **TYPO3 v9**

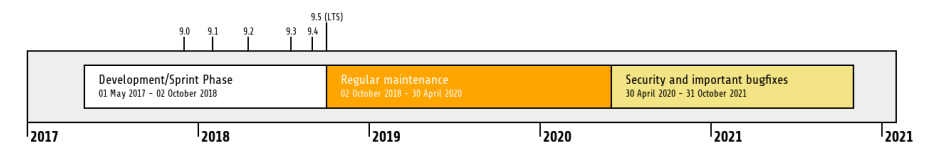

#### **Verlengde ondersteuning**

De [TYPO3 GmbH](https://typo3.com) biedt nog 2 jaar extra ondersteuning aan voor TYPO3 v9 LTS, zelfs na 31 oktober 2021.

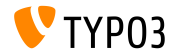

#### **TYPO3 v9 Roadmap**

#### Verwachte verschijningsdata en de focus van de versie:

- v9.0 12/Dec/2017 Install Tool en paginaboom herschreven, Vertalen pagina's verbeterd
- v9.1 30/Jan/2018 Redirect afhandeling
- $\sqrt{9.2}$  10/Apr/2018 Site configuratie
- **v**9.3 12/Jun/2018 Leesbare URL's
- v9.4 04/Sep/2018 Content bewerken in de frontend
- v9.5 02/Oct/2018 LTS versie

<https://typo3.org/news/article/typo3-v9-roadmap/>

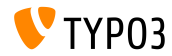

**Installatie**

**Officiële klassieke installatieprocedure op Linux/Mac OS X** (DocumentRoot bijvoorbeeld /var/www/site/htdocs):

```
$ cd /var/www/site
$ wget --content-disposition get.typo3.org/9.1
$ tar xzf typo3_src-9.1.0.tar.gz
$ cd htdocs
$ ln -s ../typo3_src-9.1.0 typo3_src
$ ln -s typo3_src/index.php
$ ln -s typo3_src/typo3
$ touch FIRST_INSTALL
```
- Symbolische koppelingen op Microsoft Windows:
	- Gebruik junction op Windows XP/2000
	- Gebruik mklink op Windows Vista en Windows 7

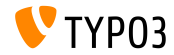

**Installatie met composer**

Installatie met *composer* op Linux/Mac OS X

\$ cd /var/www/site/ \$ composer create-project typo3/minimal

Of anders kan een maatwerk composer.json bestand gemaakt worden en dan:

\$ composer install

Een voorbeeld composer.json is te downloaden van: [git.typo3.org/TYPO3CMS/Distributions/Base.git/blob/HEAD:/composer.json](https://git.typo3.org/TYPO3CMS/Distributions/Base.git/blob/HEAD:/composer.json)

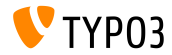

# Hoofdstuk 1:

# **Gebruikersinterface backend**

<span id="page-9-0"></span>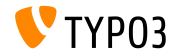

## **[Gebruikersinterface backend](#page-9-0)**

**Site beheer**

Een nieuwe module **Site beheer** in geïntroduceerd in de TYPO3 core. Het hoofddoel is om functies onder te brengen die gerelateerd zijn aan de configuratie van de site, zoals bijvoorbeeld talen, domeinen en routering.

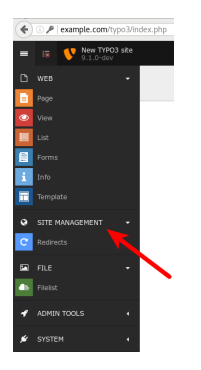

De nieuwe systeemextensie EXT:redirects is het eerste onderdeel van deze hoofdmodule (zie volgende pagina's voor meer informatie).

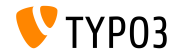

**Redirects**

Deze nieuwe module stelt integrators en redacteuren in staat om redirects te configureren. Deze functie bevat een simpele teller (moet ingeschakeld worden) en redirects kunnen voor een onbeperkte of een specifieke tijd ingesteld worden.

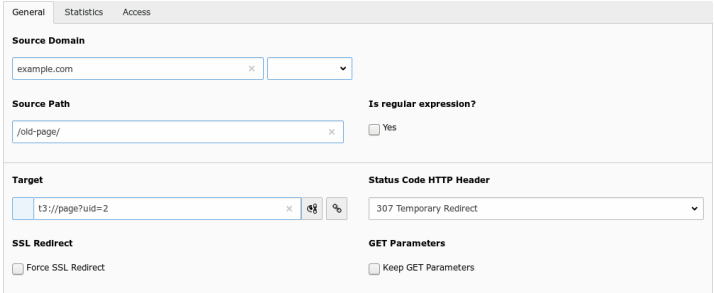

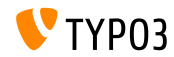

#### **Veldnamen in debug modus**

- TYPO3 integrators en ontwikkelaars hebben regelmatig te maken met invoervelden in de backend, bijvoorbeeld bij het instellen van de rechten of bij de configuratie van TsConfig.
- In plaats van in de broncode van de browser te bekijken, worden nu de veldnamen bij ieder veld gegenereerd door de FormEngine.
- Dit geldt alleen voor gebruikers met admin rechten en de debug modus moet inschakeld zijn in TYPO3:

```
$GLOBALS['TYPO3_CONF_VARS']['BE']['debug']
```
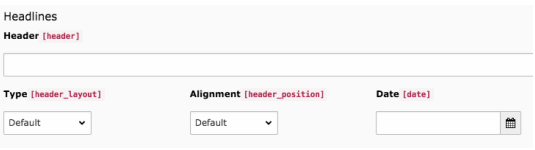

![](_page_12_Picture_7.jpeg)

# Hoofdstuk 2:

# **Wijzigingen voor integrators**

<span id="page-13-0"></span>![](_page_13_Picture_3.jpeg)

### **Importeren/Exporteren**

Diverse aanpassingen zijn doorgevoerd in de systeem extensie impexp:

- Restrictie "maximaal aantal records" is verwijderd De optie om slechts een maximum aantal records te exporteren is verwijderd bij het exporteren van pagina's of records.
- Restrictie "maximale bestandsgrootte" is verwijderd Wanneer bestanden worden geëxporteerd met de "Export" functie, is het nu niet meer mogelijk om alleen bestanden te exporteren van een bepaalde maximale grootte.
- Afhandelingsgrootte verwijderd

Bij het exporteren of importeren van pagina's, records en bestanden werd de groote naar het exportbestand geschreven en bij de import gecontroleerd. Deze wijziging heeft geen impact voor redacteuren.

![](_page_14_Picture_7.jpeg)

#### **Redirect functionaliteit**

- Optie om een redirect in te stellen wanneer een domein werd toegevoegd aan een specifieke pagina of paginaboom, is verwijderd.
- Het instellen van redirects kan nu worden gedaan in de nieuwe module **Site Beheer Redirects**

![](_page_15_Picture_4.jpeg)

![](_page_15_Picture_5.jpeg)

# Hoofdstuk 3:

# **Wijzigingen voor ontwikkelaars**

<span id="page-16-0"></span>![](_page_16_Picture_3.jpeg)

#### **filterRecursive()**

- Klasse TYPO3\CMS\Core\Utility\ArrayUtility heeft een nieuwe functie om multidemensionale array's the filteren: filterRecursive()
- $\blacksquare$  De functie werkt net zoals de PHP functie  $\arctan f$  filter() https://php.net/manual/en/function.array-filter.php
- Als geen callback is opgegeven dan worden waardes verwijderd als ze gelijk zijn aan de boolean waarde "false"

![](_page_17_Picture_5.jpeg)

### **Functieschakelaars (1)**

- Een nieuwe API **Functieschakelaars** is toegevoegd
- Het doel van deze API is om alternatieve functies beter te ondersteunen, terwijl de oude beschikbaar blijven
- De API controleert een optie in de globale array \$TYPO3\_CONF\_VARS['SYS']['features']
- Zowel de TYPO3 core als extensies kunnen dan de alternatieve functionaliteit voor een functie bieden
- Typische voorbeelden voor het gebruik:
	- Produceer exceptions in sommige gevallen in plaats van een tekst of foutmelding terug te geven.
	- Schakel oude functionaliteit, die misschien gebruikt wordt, uit omdat het systeem trager wordt.
	- Schakel alternatieve PageNotFound afhandeling in voor een installatie.

![](_page_18_Picture_10.jpeg)

### **Functieschakelaars (2)**

- Functies zijn gedocumenteerd voor de TYPO3 core (link toevoegen)
- Extensieschrijvers kunnen de API gebruiken voor elke maatwerkfunctie van de extensie:

```
if (GeneralUtility::makeInstance(Features::class)->isFeatureEnabled('mijnFunctienaam')) {
  // maatwerk afhandeling
}
```
![](_page_19_Picture_5.jpeg)

#### **"Draw Header" Hook**

- Een nieuwe hook is toegevoegd aan EXT: recordlist om content boven alle andere content af te beelden
- Hook registreren:

```
$GLOBALS['TYPO3_CONF_VARS']['SC_OPTIONS']['cms/layout/db_layout.php']
  ['drawHeaderHook']['sys_note'] = \Vendor\Extkey\Hooks\PageHook::class . '->render';
```
![](_page_20_Picture_5.jpeg)

#### **Hook bij aanmelden BE gebruiker (1)**

- Bij het aanmelden van een backendgebruiker worden geregistreede hooks uitgevoerd
- Hiermee kunnen TYPO3 ontwikkelaars functies maken die *iets* kunnen doen als een BE gebruiker zich aanmeldt
- Er kunnen bijvoorbeeld meldingen verstuurd worden:
	- Plaats een bericht in Slack of een ander berichtensysteem.
	- Stuur een SMS naar de mobiel van de gebruiker.
	- Stuur een melding naar een systeem om verdachte activiteiten te monitoren.
	- etc.

![](_page_21_Picture_9.jpeg)

#### **Hook bij aanmelden BE gebruiker (2)**

#### ■ Hook registreren:

```
$GLOBALS['TYPO3_CONF_VARS']['SC_OPTIONS']['t3lib/class.t3lib_userauthgroup.php']
  ['backendUserLogin'][] = \Vendor\Extkey\Hooks\BackendUserLogin::class . '->dispatch';
```
Dit voert de functie dispatch() uit als een BE gebruiker zich aanmeldt en stuurt de gebruikersarray als parameter door naar de functie:

```
public function dispatch($backendUser)
{
 if (isset($backendUser['user']['username'])) {
    $username = $backendUser['user']['username'];
   $email = $backendUser['user']['email'];
   // doe iets...
 }
}
```
![](_page_22_Picture_6.jpeg)

# Hoofdstuk 4:

# **Verouderde/verwijderde functies**

<span id="page-23-0"></span>![](_page_23_Picture_3.jpeg)

## **[Verouderde/verwijderde functies](#page-23-0)**

**EXT:rsaauth**

- Extensie EXT:rsaauth is als **verouderd** aangemerkt.
- Door de toenemende acceptatie van SSL/TLS wordt de technologie van  $\blacksquare$ de extensie niet meer gezien als "veilig":
	- Alleen het wachtwoord wordt versleuteld verstuurd
	- Uitwisseling van de sleutel tussen server en browser is niet geauthentiseerd (man-in-the-middle aanval mogelijk)
	- Sessie-ID's wordt onversleuteld verstuurd, maar zijn bijna net zo waardevol als wachtwoorden
- Gebruik een beveiligde verbinding (HTTPS) in plaats hiervan en versleutel alle data die tussen browser en server (TYPO3 frontend en backend) verstuurd wordt.

**NB: moderne browsers waarschuwen waneer gegevens onversleuteld verstuurd worden niet alleen wachtwoorden of creditcard-gegevens.**

![](_page_24_Picture_9.jpeg)

## **[Verouderde/verwijderde functies](#page-23-0)**

**RawValidator**

- RawValidator is aangemerkt als **verouderd**
- Het was bedoeld als een soort NullObject om een "NoSuchValidatorException" te voorkomen, maar de exceptions worden afgevangen zodat de validator onnodig is
- Doordat de validator niets valideert is het waarschijnlijk dat deze wijziging geen invloed heeft op installaties
- Als ontwikkelaars de RawValidator gebruiken moeten ze er zelf een schrijven

![](_page_25_Picture_6.jpeg)

# Hoofdstuk 5:

## **Diversen**

<span id="page-26-0"></span>![](_page_26_Picture_3.jpeg)

## **[Diversen](#page-26-0)**

**Diverse Bibliotheken bijgewerkt**

- "doctrine/dbal" bijgewerkt naar versie 2.6.3 <http://doctrine-project.org>
- "CKEditor" bijgewerkt naar versie 4.8.0 <https://ckeditor.com>
- "D3.js" bijgewerkt naar versie 4.12.2 <https://d3js.org>
- "Moment.js" bijgewerkt naar versie 2.20.1 <https://momentjs.com>
- "CodeMirror" bijgewerkt naar versie 5.33.0 <https://codemirror.net>
- "imagesLoaded" bijgewerkt naar versie 4.1.4 <https://imagesloaded.desandro.com>

![](_page_27_Picture_8.jpeg)

# Hoofdstuk 6:

## **Bronnen en auteurs**

<span id="page-28-0"></span>![](_page_28_Picture_3.jpeg)

### **[Bronnen en auteurs](#page-28-0)**

#### **Bronnen**

#### **Nieuws over TYPO3:**

■ <https://typo3.org/news>

#### **Informatie over publicaties:**

- [https://get.typo3.org/release-notes/9.x/TYPO3\\_CMS\\_9.1.0](https://get.typo3.org/release-notes/9.x/TYPO3_CMS_9.1.0)
- [INSTALL.md](https://github.com/TYPO3/TYPO3.CMS/blob/master/INSTALL.md) en [ChangeLog](https://github.com/TYPO3/TYPO3.CMS/tree/master/typo3/sysext/core/Documentation/Changelog)
- typo3/sysext/core/Documentation/Changelog/9.1/\*

### **Bug-/Issuetracker van TYPO3:**

- <https://forge.typo3.org/projects/typo3cms-core>
- **Git-repositories van TYPO3 en Fluid:**
	- https://git.typo3.org/Packages/TYP03.CMS.git
	- https://github.com/TYP03/Fluid

![](_page_29_Picture_13.jpeg)

### **[Bronnen en auteurs](#page-28-0)**

#### **TYPO3 CMS What's New Team:**

#### Pierrick Caillon, Richard Haeser, Jigal van Hemert Henrietta Kucsovan, Michael Schams and Roberto Torresani

<https://typo3.org/download/release-notes/whats-new>

Licensed under Creative Commons BY-NC-SA 3.0

![](_page_30_Picture_5.jpeg)

![](_page_30_Picture_6.jpeg)